도껀 K-끄라르업 2024 학쌤리그 한쌘 깍업으망력 300+

**u300.kr**

# 2024 학생 창업유망팀 300<sup>+</sup> 온라인 신청 매뉴얼 - 예비트랙 -

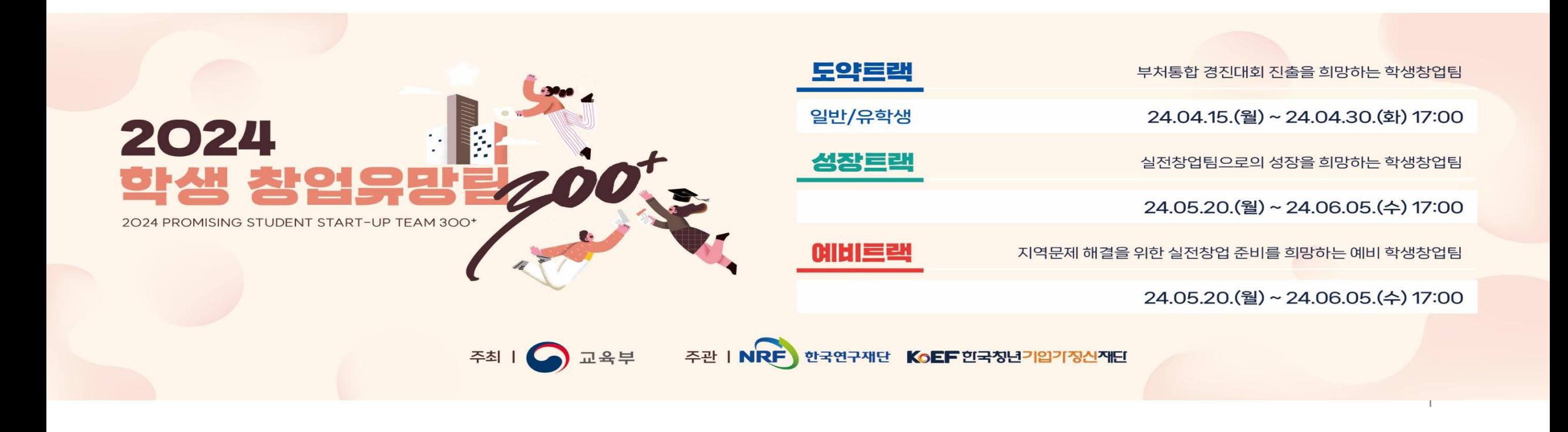

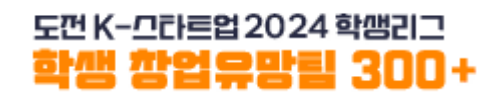

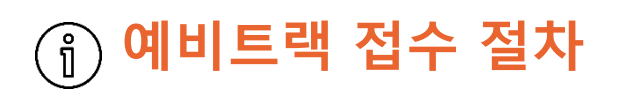

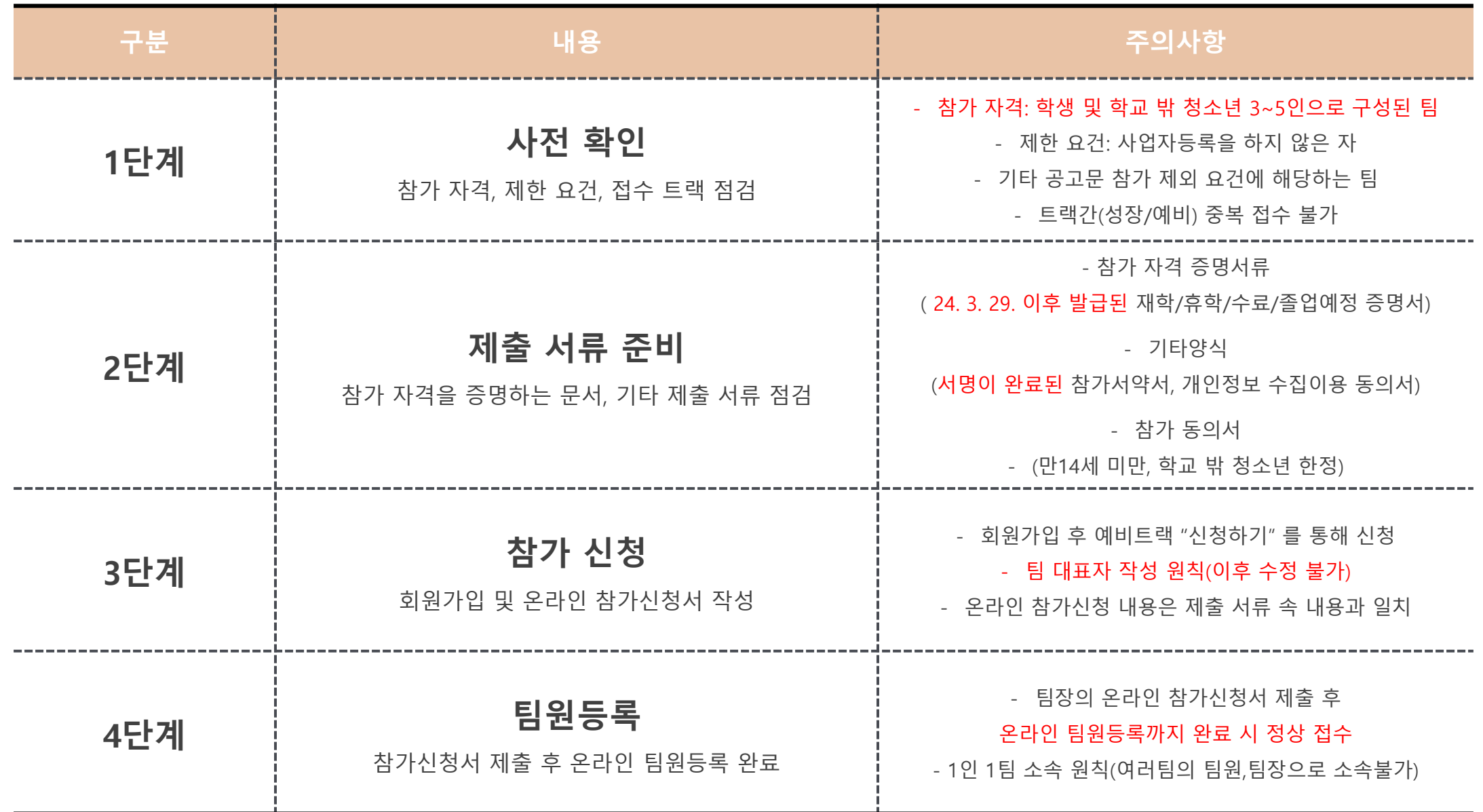

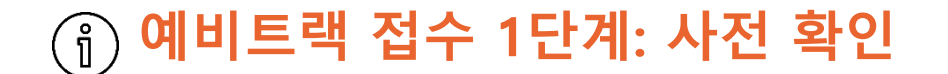

#### 전원이 **학생** 및 **학교 밖 청소년**으로 구성된 **3~5인 팀**

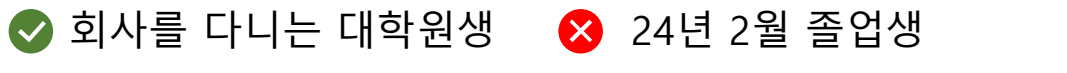

 $\bullet$  군휴학 중인 대학생 학생 팀장과 학생이 아닌 팀원으로 구성된 팀

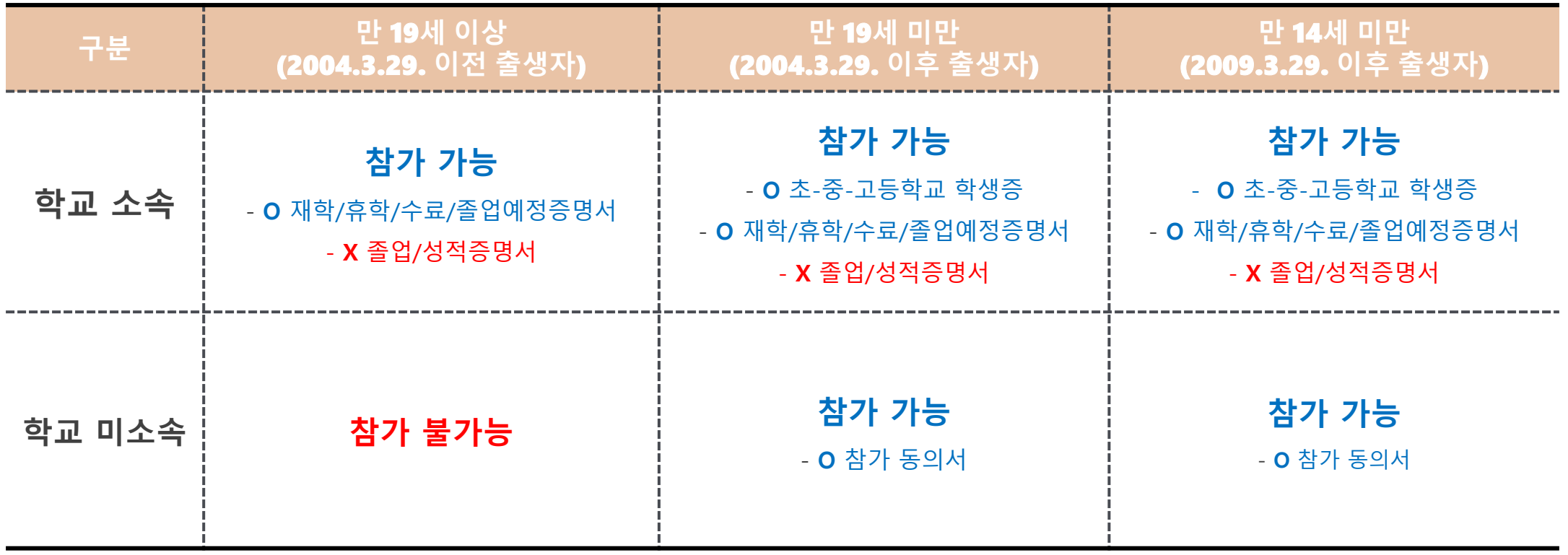

※ 경진대회에서 정의하는 학교는 대한민국 교육부에서 인가한 국내 소재 학교로 제한

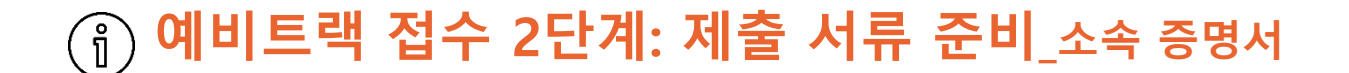

#### **학생신분**을 확인할 수 있는 **증명서**

**대학(원)생** - 재학증명서, 휴학증명서, 재적증명서, 수료증명서, 졸업예정증명서

**초,중,고등학생** - 학생증, 재학증명서

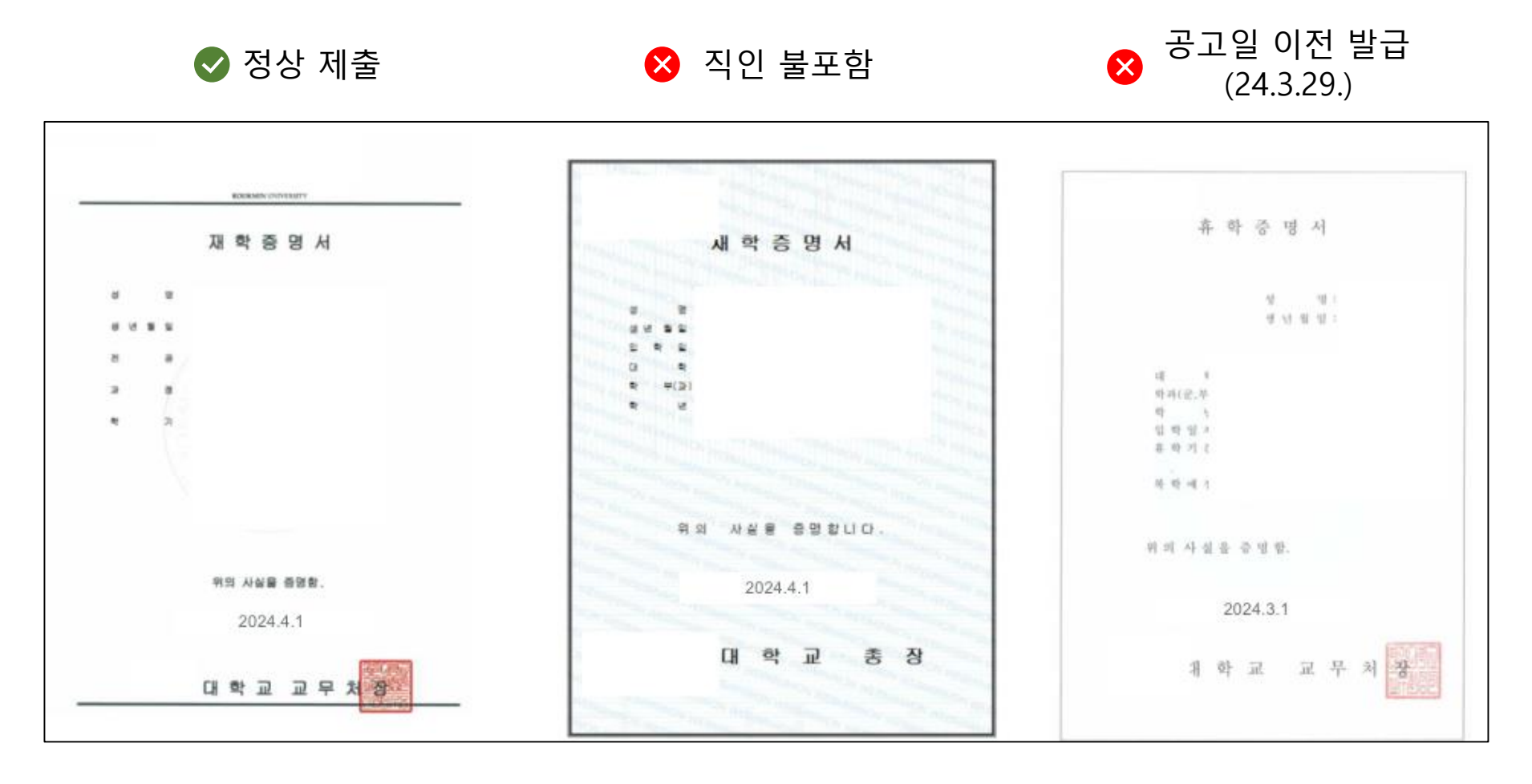

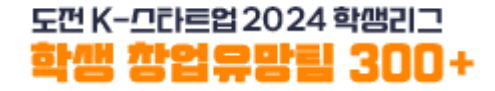

#### 경진대회 참여를 위한 **기타양식** 서류

아래의 제출서류를 **하나의 PDF파일** 또는 **Zip파일로 압축** 하여 제출

◇ 서명 이미지 삽입 → 어명 후 스캔 or 촬영 → ☆ 서명 누락

**공통**- 체크리스트. 참가 서약서, 개인정보 수집〮이용 동의서 **만14세 미만 or 학교 밖 청소년** - 참가동의서

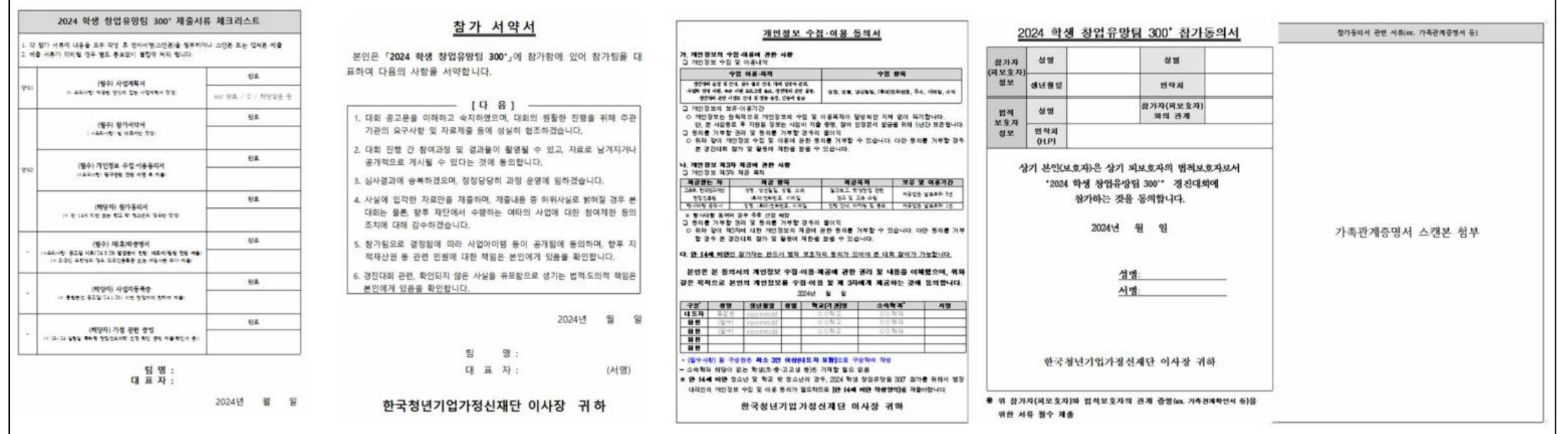

#### **예비트랙 접수 3단계: 온라인 참가 신청\_회원가입**

도껀 K-끄라르업 2024 학쌤리그 학생 창업유망팀 300+

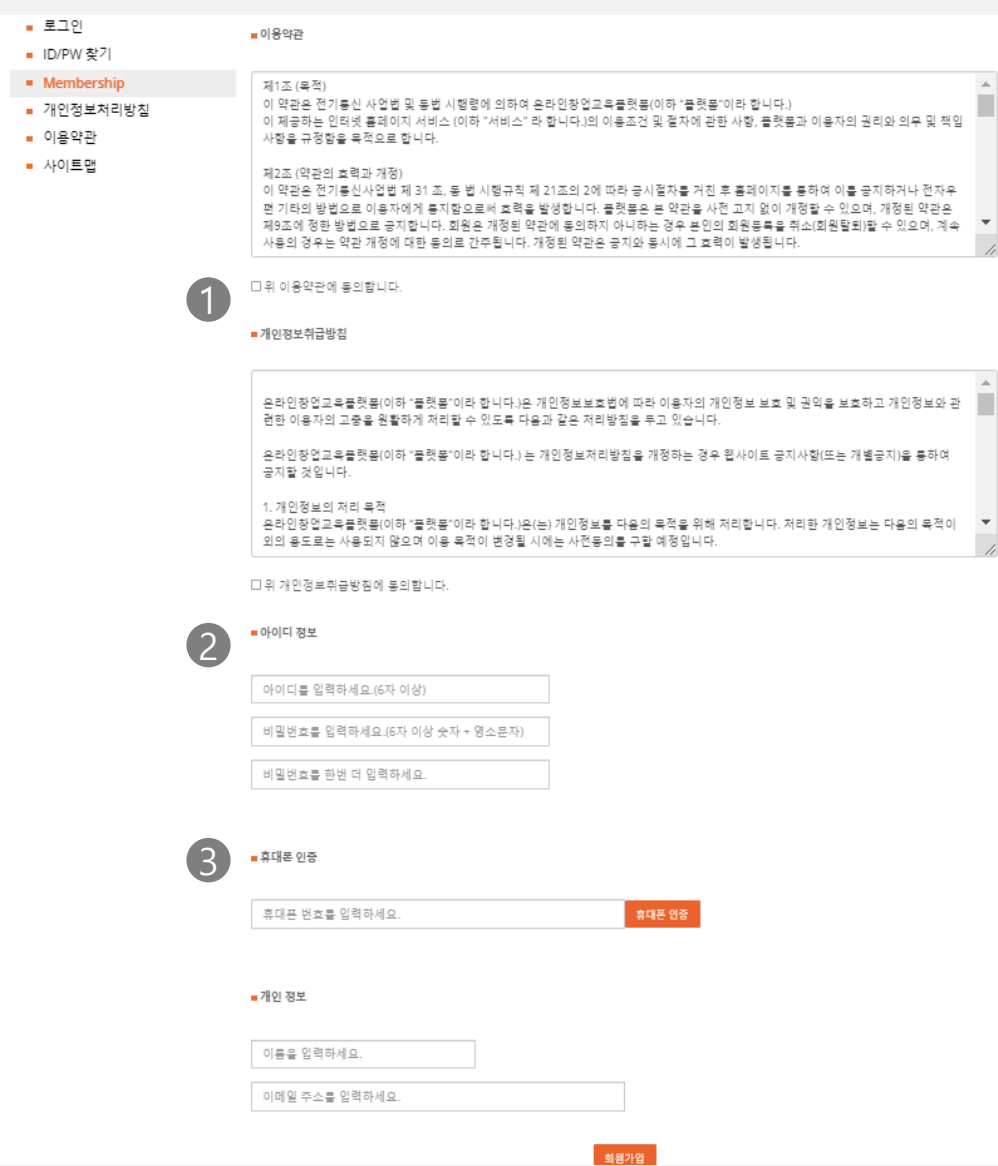

### 홈페이지 우측 상단 **회원가입** 클릭

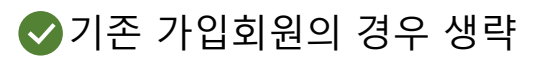

1 이용약관 및 개인정보취급방침 동의

2 아이디/비밀번호 설정

3) 휴대폰 인증 및 개인정보 입력

- 입력된 정보로 향후 안내가 진행되므로 정확한 정보 입력

#### **예비트랙 접수 3단계: 온라인 참가 신청\_팀생성(1)**

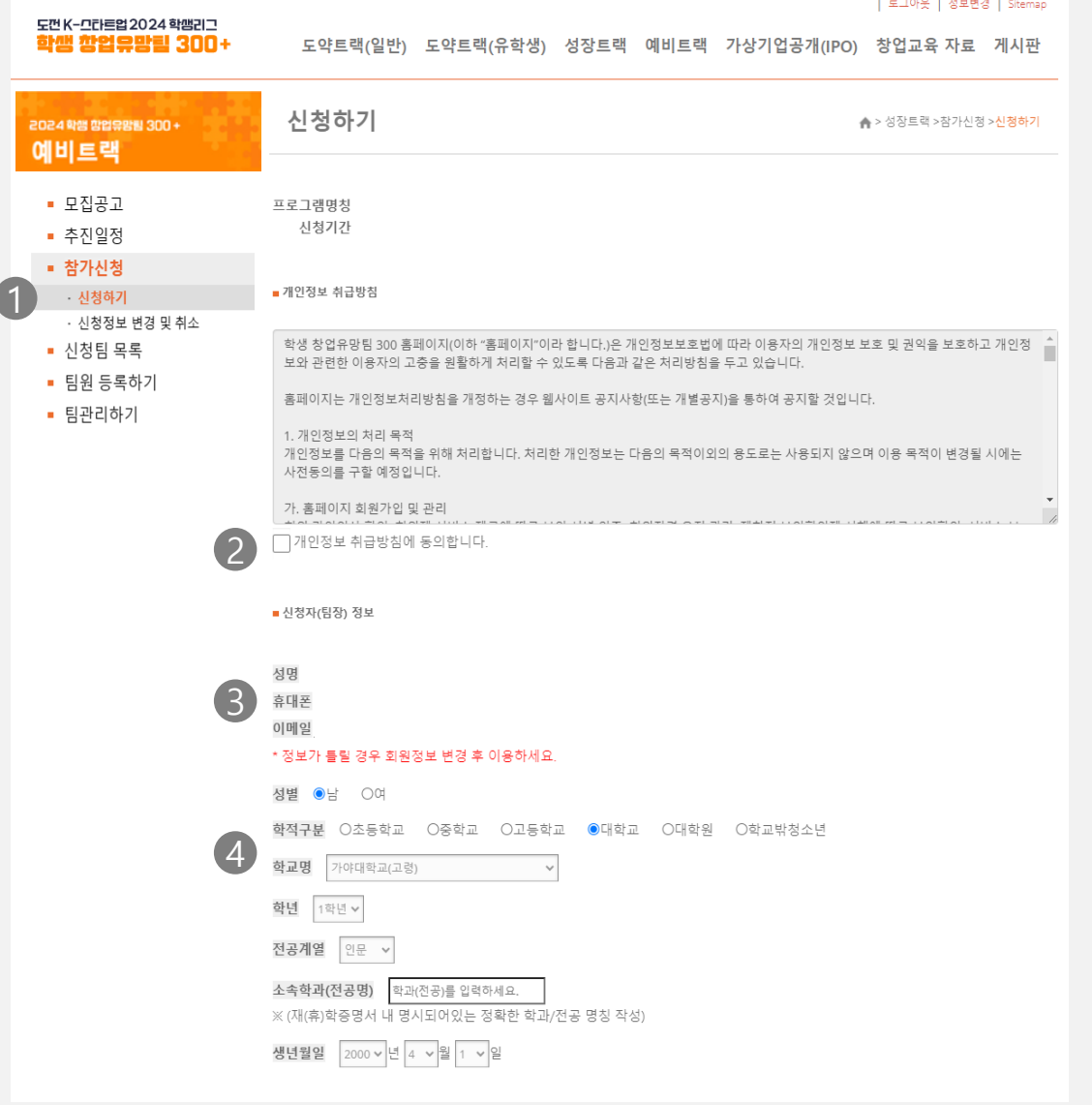

#### 예비트랙 – **참가신청** 클릭

◆ 접수트랙 (성장/예비) 확인

#### ● 임시저장 불가

- 작성 중 새로고침을 하거나 창을 닫을 경우 입력한 정보는 저장되지 않습니다.
- 모든 정보를 입력하고 신청하기 버튼을 누르는 전 과정을 한 번에 진행해야 합니다.
- 1 참가신청 신청하기 버튼을 통해 팀 생성
- 2 개인정보 취급 동의
- 신청자 정보 확인 3 - 팀을 생성하는 신청자가 대표자로 등록되며 **추후 변경이 불가**합니다. - 반드시 **팀대표자가 신청**을 진행합니다.
- 4 대학(원)생 학교, 학년, 전공계열 및 학과 **모두 입력**
	- 초,중,고등학생 정확한 학교명을 작성 (ex. 한국디지털미디어등학교 O / 디미고 X)
	- 학교 밖 청소년 학교명 입력없이 주소지 기입

#### **예비트랙 접수 3단계: 온라인 참가 신청\_팀생성(2)**

도껀 K-그라르업 2024 학쌤리그 학생 창업유망림 300+

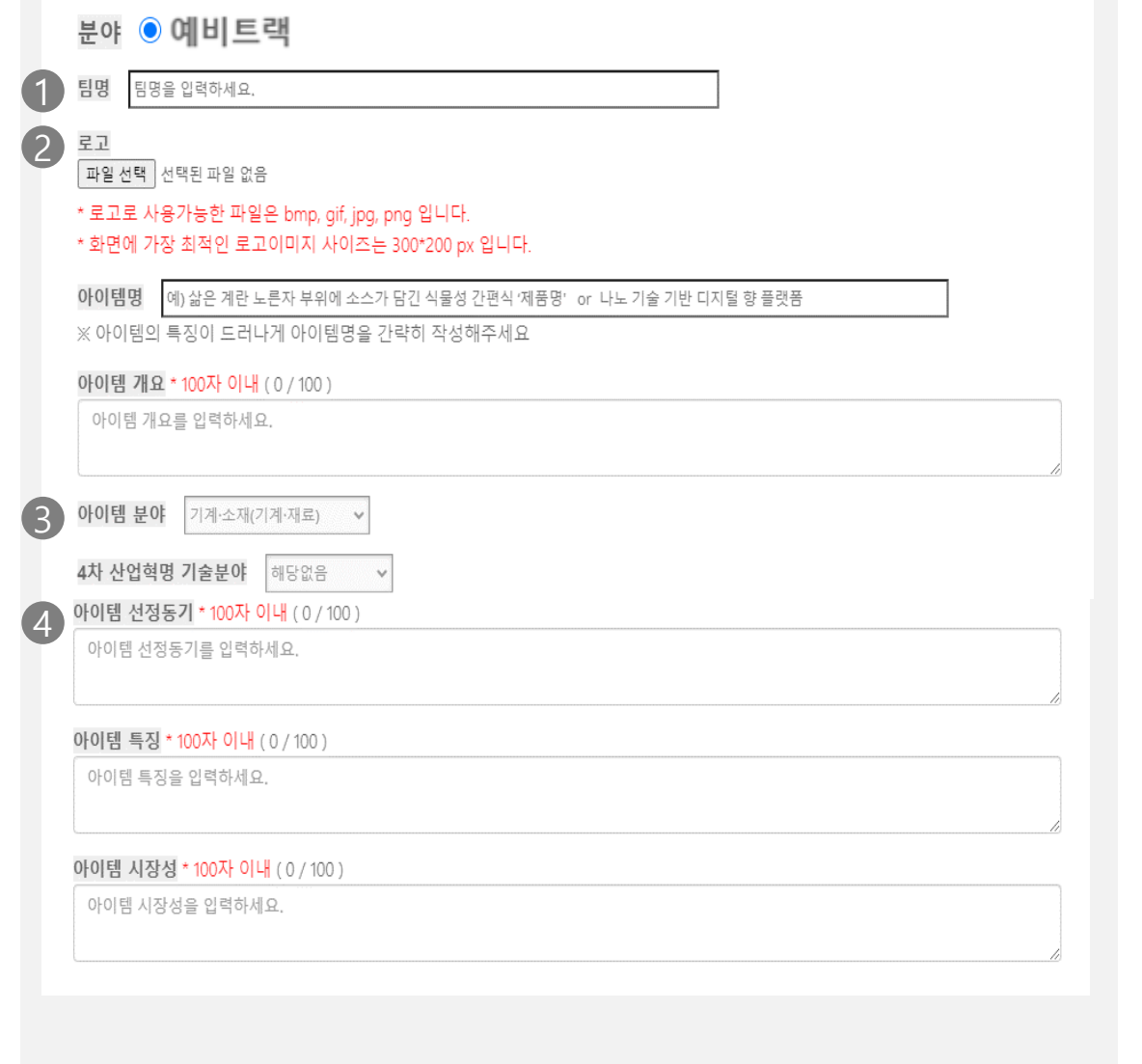

- 팀명 입력 이후 평가, 인증서 발급시 해당 팀명으로 진행
- <sup>2</sup> 로고 등록 미등록시 공란처리
- 아이템 분야 선택
- 그 외 아이템명, 개요, 선정동기, 특징, 시장성 작성

#### ■ 지원서류 제출 \*업로드는 pdf 파일로 올려주세요. (MAC OS 이용시 파일명은 영문사용)

 $(1)$  사업계획서 [사업계획서 양식 다운로드 ] 파일 선택 선택된 파일 없음

> 기타 양식 제출(참가서약서, 개인정보 수집 및 이용동의서, 가점 증빙 서류 등) [ 기타 양식 다운로드 ] \* 모두 zip파일로 압축하여 제출

1 파일 선택 선택된 파일 없음

재(휴)학증명서 제출 (팀대표자 및 팀원 모두 포함하여 zip파일로 압축하여 제출)

1 파일 선택 선택된 파일 없음

\* 모든 팀구성원의 재(휴)학증명서를 제출하지않거나, 등록된 팀구성원과 동일하지 않은 다른 인원의 재(휴)학증명서를 제출할 경우 별도 통보없이 탈락처리 될 수 있음.

상기 내용은 사실과 다름이 없음을 확인하며, 붙임서류와 같이 참가신청서를 제출합니다.

2024년 4월 5일 신청인 :

저장 및 제출하기

제출파일 PDF형식 권장 1 다수의 파일 업로드시 하나의 통합 PDF파일 혹은 ZIP파일로 압축

2 MAC OS 이용시 파일명 전체를 영문으로 작성

3 제출서류 주의사항 숙지 참가서약서, 개인정보 수집이용 동의서 – 서명 기입 재학증명서 – 공고일(24.3.29.)이후 발급분 제출

4 모든 항목 기재 및 업로드 후 '저장 및 제출하기'클릭

## **예비트랙 접수 4단계: 팀원 등록**

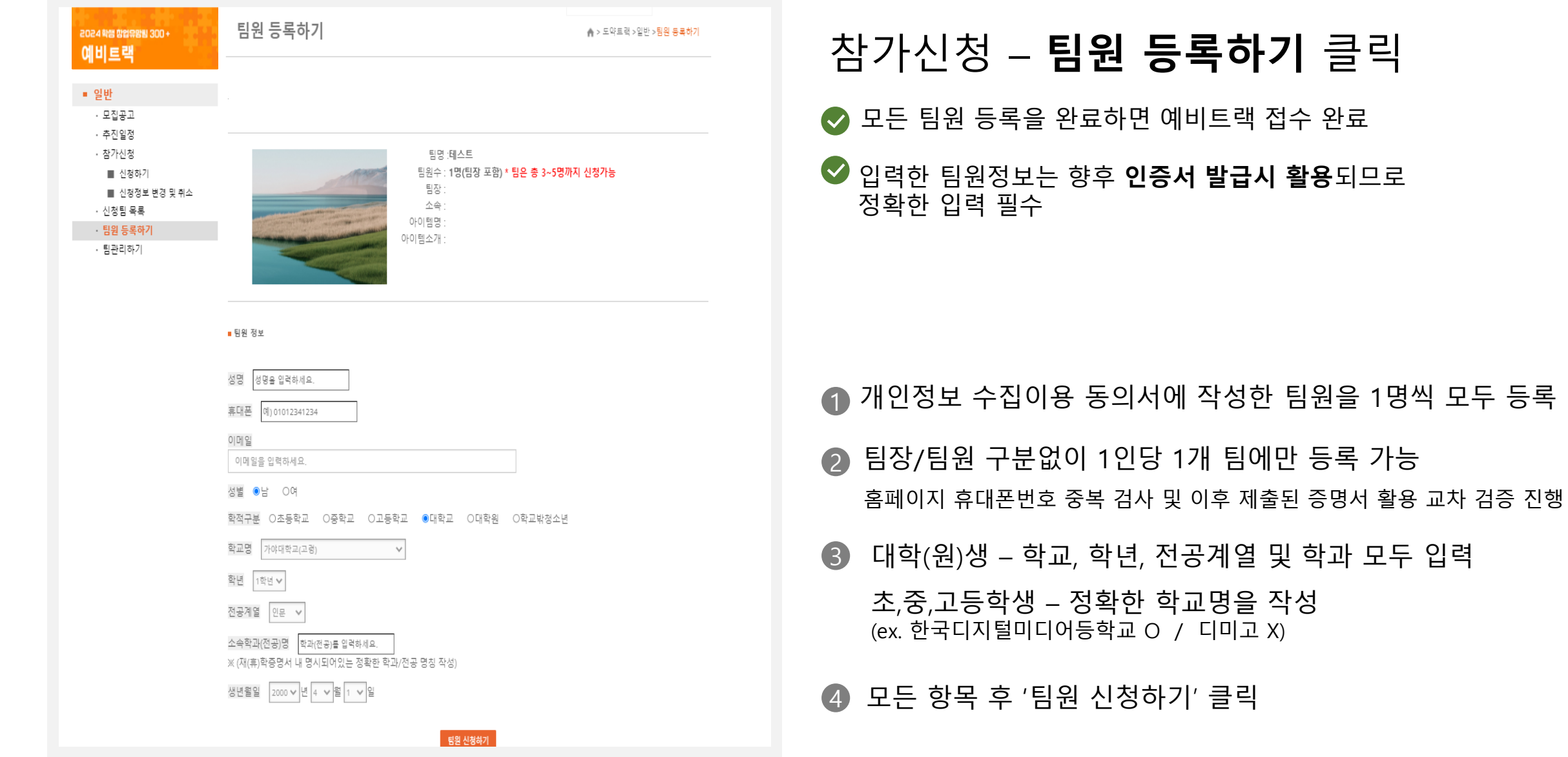

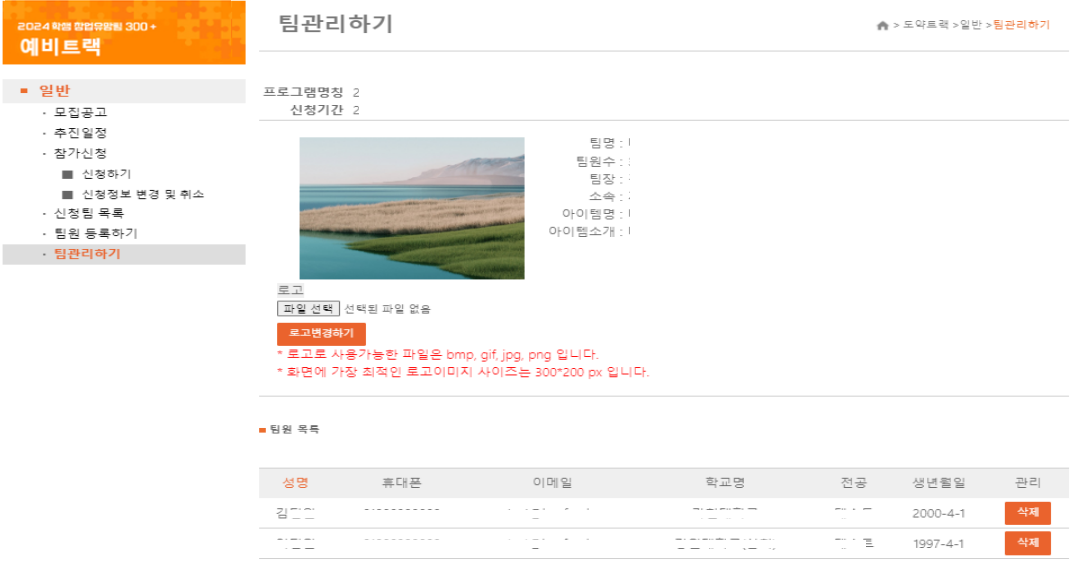

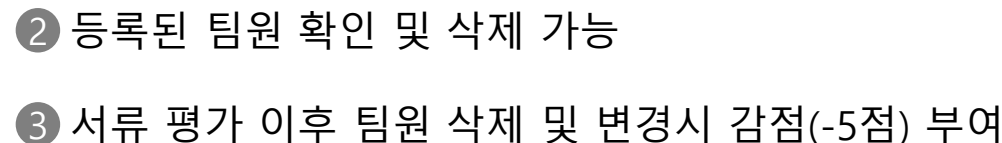

- 1 팀장 포함 3~5명 구성 확인
- 팀원정보 확인 및 수정 **팀관리하기** 클릭

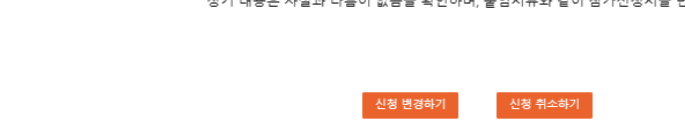

상기 내용은 사실과 다름이 없음을 확인하며, 붙임서류와 같이 참가신청서를 변경합니다.

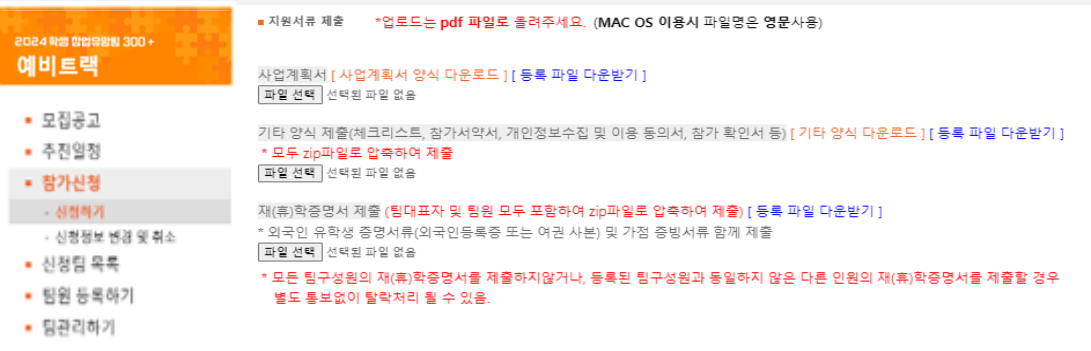

파란색 '등록 파일 다운받기'클릭 1 현재 본인이 제출한 최종파일 업로드 확인 가능

제출서류 확인 – **신청정보 변경 및 취소** 클릭

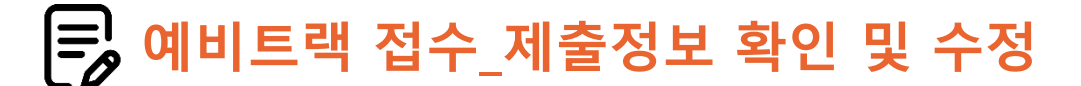

도껀 K-끄라르업 2024 학쌤리그 학쌤 창업유망팀 300+

#### **예비트랙 유의사항 및 문의처 안내**

#### **유의사항 문의**

- ◆ 팀구성원은 팀대표자를 포함 3-5인으로 구성
- ◆ 온라인 신청을 진행한 인원은 대표자로 설정되며, 추후 변경불가
- ◆ 온라인 접수시 입력한 내용은 제출서류의 내용과 반드시 일치하도록 작성
- ◆ 신청한 내용은 6월 5일 17시까지 변경 가능
- ◆ 팀구성원 변경기간은 다음기간중 운영 예정 - 서류심사 결과발표 후 ~ 발표심사 자료제출 마감 전 - 팀대표자 변경 불가, 팀원 변경 시 감점(-5) 부여
- ◆ 제출된 서류가 미비하거나 참가자격에 해당하지 않을경우 별도 통보없이 탈락처리 될 수 있습니다. 제출 서류 및 정보를 잘 확인하여 주세요.

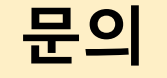

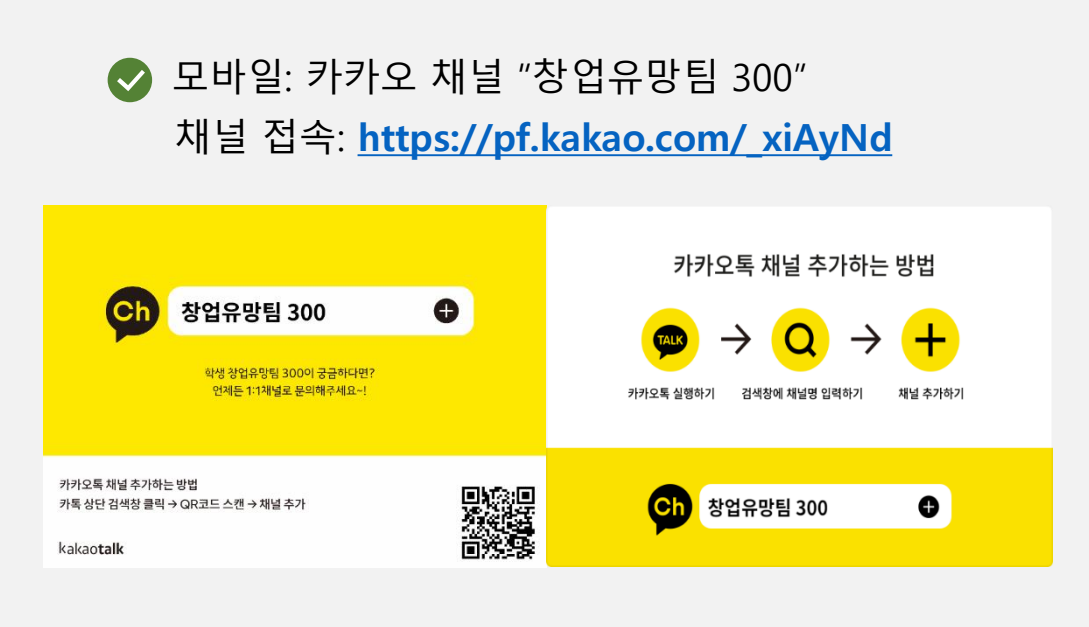

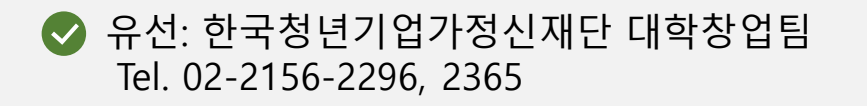